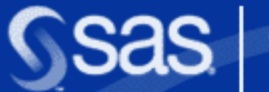

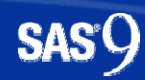

### Gegenüberstellung alternativer Methoden zur Variablenselektion

**Reinhard Strüby, Ulrich Reincke SAS DeutschlandBusiness Competence Center Analytical Solutions**

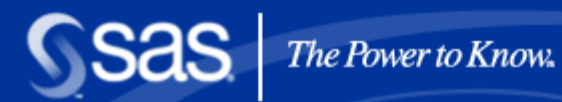

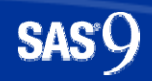

## Klassische Modellwahl mit SAS

**PROC REG** data=indata; MODEL depvar=var1--var200 / selection=forward; RUN;

 $\mathcal{L}_\mathcal{L}$  , we can assume that the contribution of the contribution of the contribution of the contribution of the contribution of the contribution of the contribution of the contribution of the contribution of the c

**PROC LOGISTIC** data=indata;

MODEL depvar=var1--var200 / selection=stepwise; RUN;

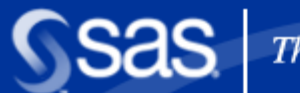

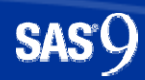

# Die Prozedur STEPDISC

```
PROC STEPDISC DATA = data-set METHOD = method;
      CLASS variable;
CLASS variable;
      VAR variables;
VAR variables;
RUN;
RUN;
```
- Modellwahl über kanonische Variable
- Beurteilung der Klassifikationsgüte mit PROC DISCRIM

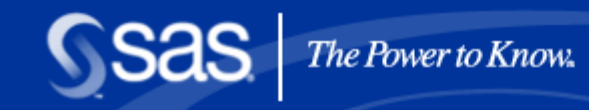

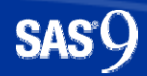

# Divisive Clustering

П PROC VARCLUS nutzt Divisive Clustering um Untergruppen von Variablen zu bilden, die sich möglichst stark unterscheiden.

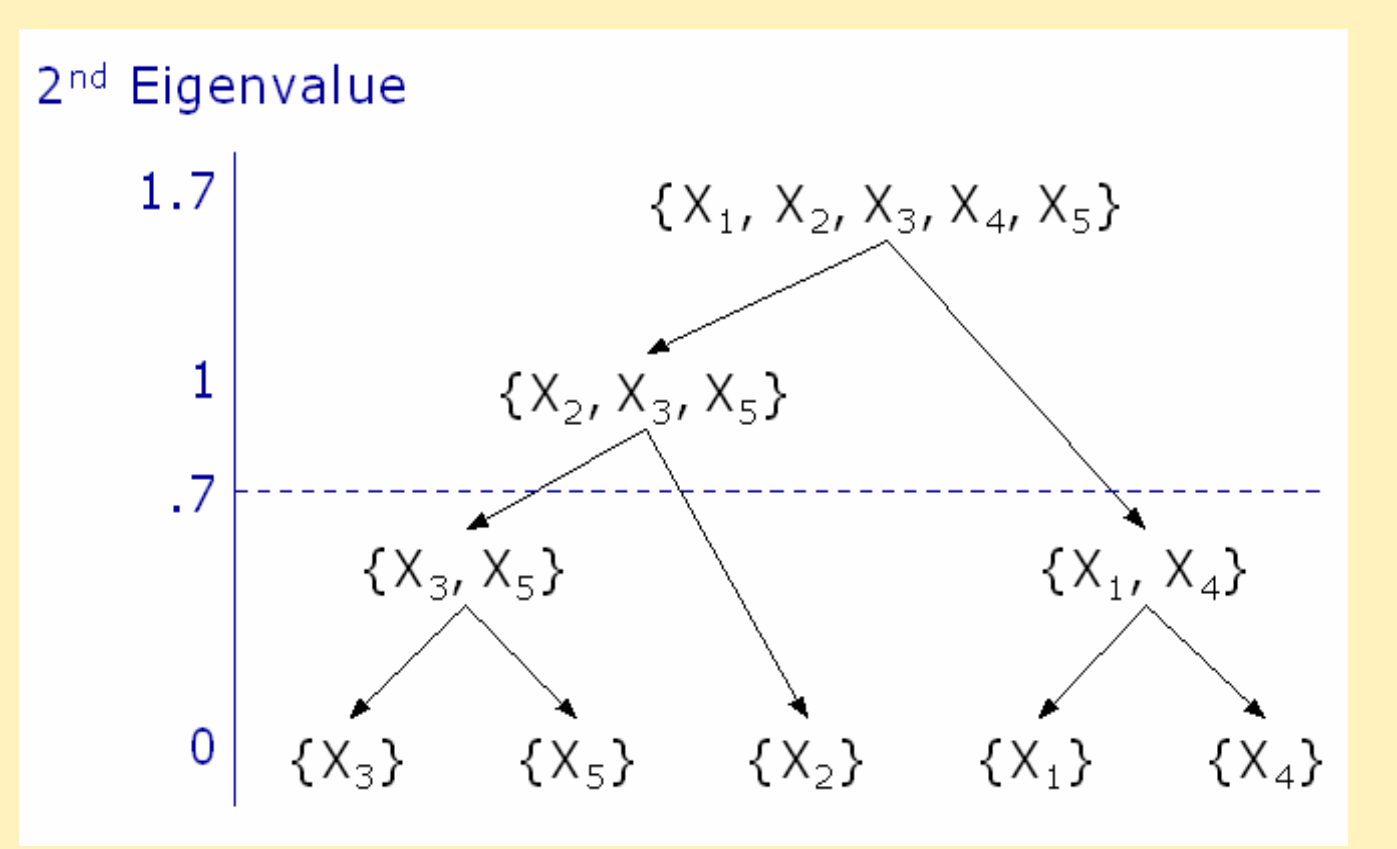

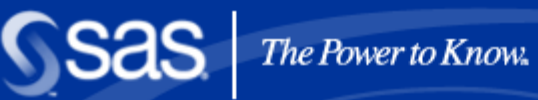

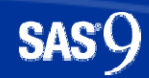

# Eigenwerte und Eigenvektoren

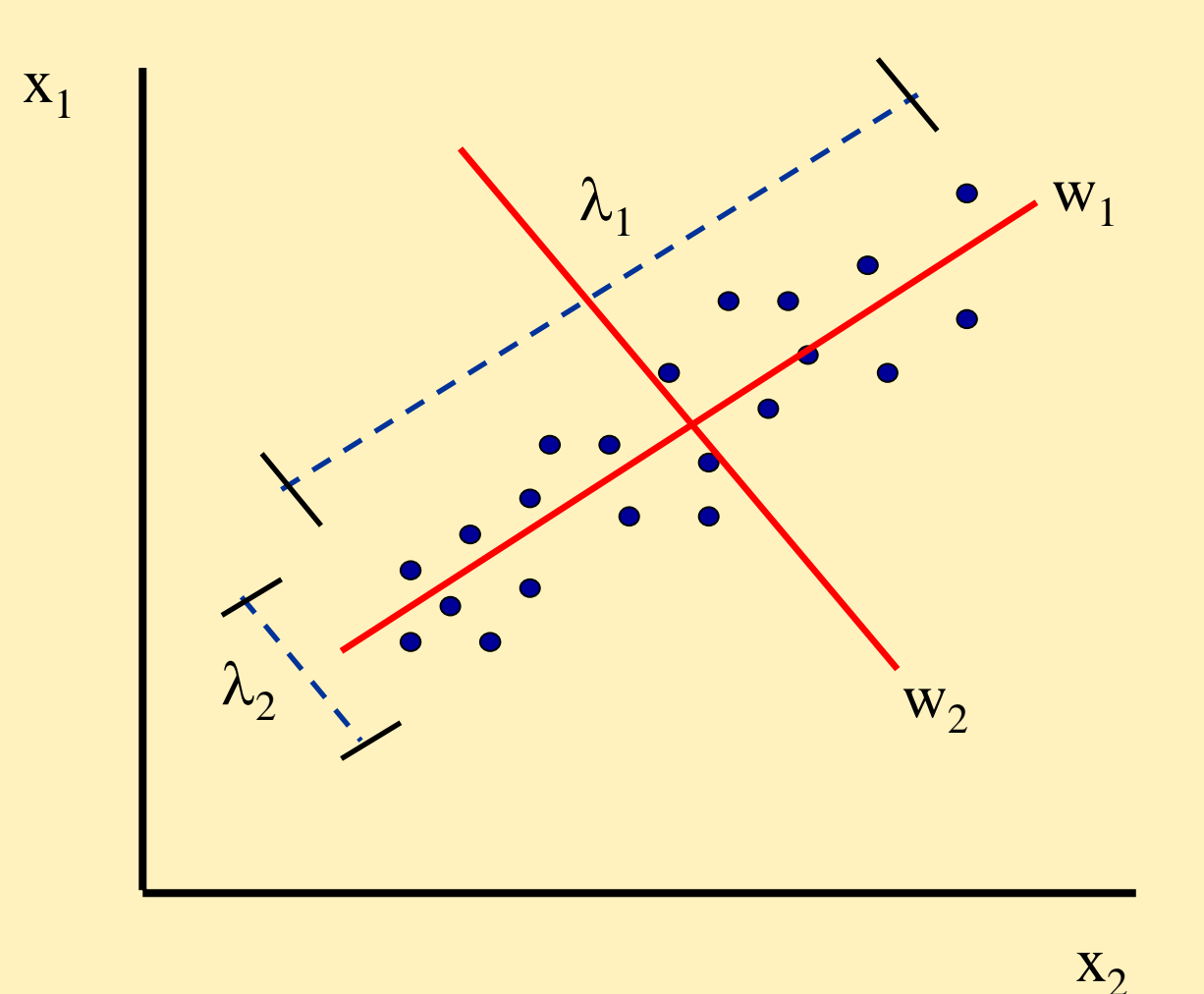

**Sas** 

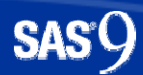

### Variablen-Reduktion

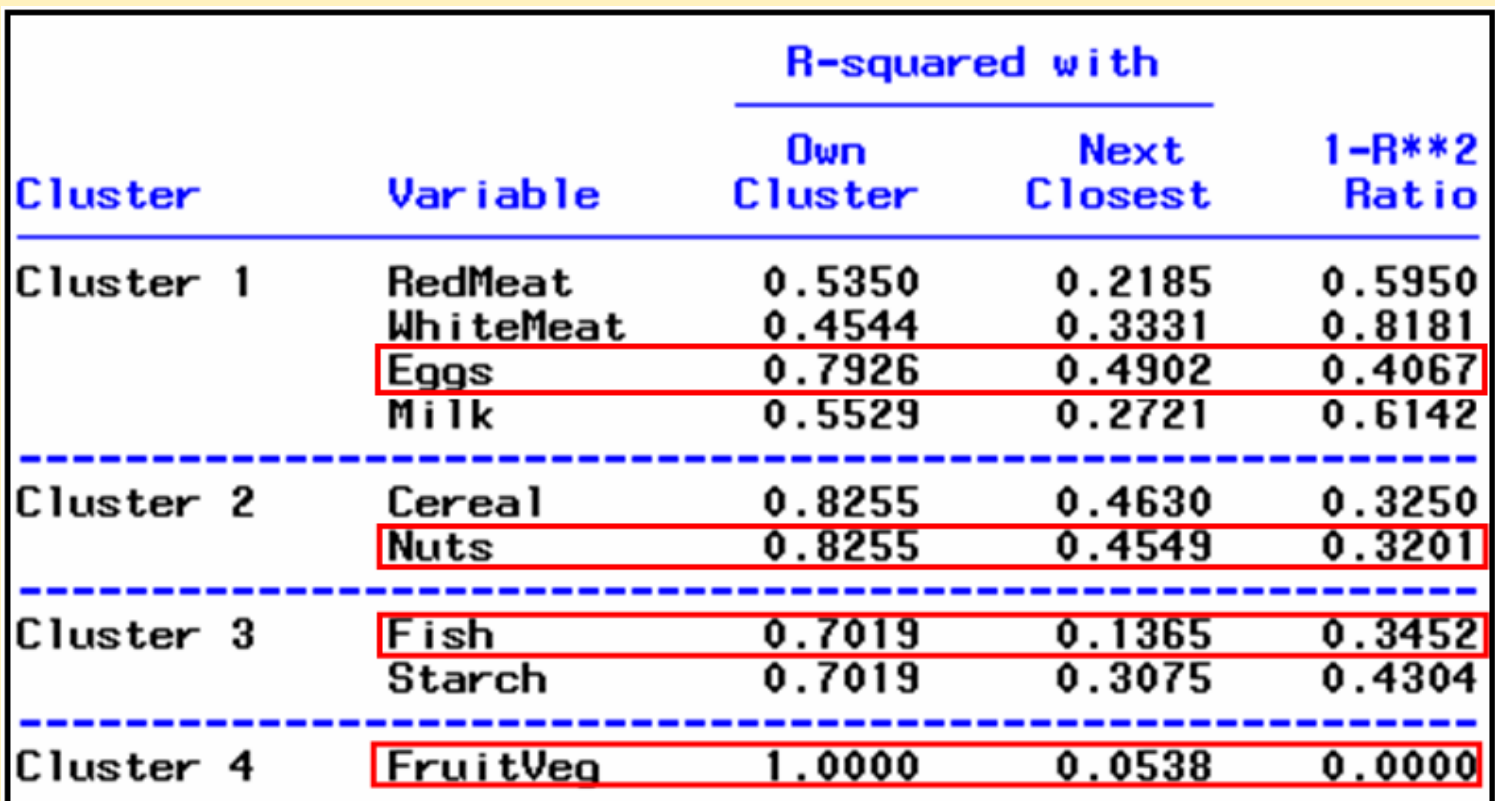

 $\blacksquare$  PROC VARCLUS reduziert Variable, nicht Dimensionen.

**Sas** 

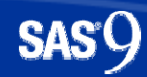

## Neue Prozedur GLMSELECTSchwerpunkt Variablenselektion

- GLMSELECT bildet Lineare Modelle ähnlich REG oder GLM.
- Schwerpunkt auf der Modellwahl !
	- Keine Regressionsdiagnostiken
	- Keine Hypothesentests
	- Keine Kontraste
	- Keine LS-Means Analysen

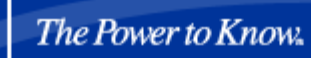

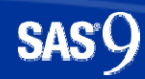

## Modernste Modellwahlverfahren

- LASSO Methode nach Tibshirani (1996)
	- Analog OLS
	- Die Summe der Beträge der Parameterschätzungen wird beschränkt.
	- CLASS-Variable werden aufgesplittet.
- $\blacksquare$  LAR Methode nach Efron et. Al (2004)
	- Least Angle Regression
	- Gegenüber LSE "geschrumpfte" Parameter
	- CLASS-Variable werden aufgesplittet.

## Wichtige Eigenschaften der Prozedur GLMSELECT

- Vielzahl von Selektionskriterien CHOOSE=
	- ADJRSQ Adjusted R-square statistic
	- AIC Akaike information criterion
	- AICC Corrected Akaike information criterion
	- BIC Sawa Bayesian information criterion
	- CP Mallow C(p) statistic
	- CV Predicted residual sum of square with k-fold cross validation
	- PRESS Predicted residual sum of squares
	- SBC Schwarz Bayesian information criterion
	- VALIDATE Average square error for the validation data
- leave-one-out und k-fold Cross Validation

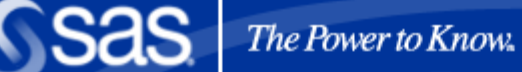

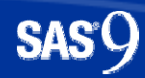

## Weitere Merkmale

- Beliebige Interaktionen und eingebettete Effekte
- **Service Service** Hierarchien von Effekten
- Integriertes Partitionieren der Daten in Trainings-, Validations- und Testdatei
- Grafische Visualisierungen des **Selektionsprozesses**

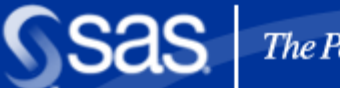

# Und schließlich

- **Uider Vorhersagen und Residuen in Output-Dateien**
- Erzeugt Macro-Variable mit dem selektierten **Model**<sup></sup>
- **Parallelverarbeitung von BY-Gruppen**
- Große Zahl möglicher Effekte ( > 10.000 kein Problem)
- **SCORE Statements**

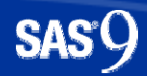

## Installation der experimentellen Prozedur GLMSELECT

**Service Service**  Download von http://support.sas.com

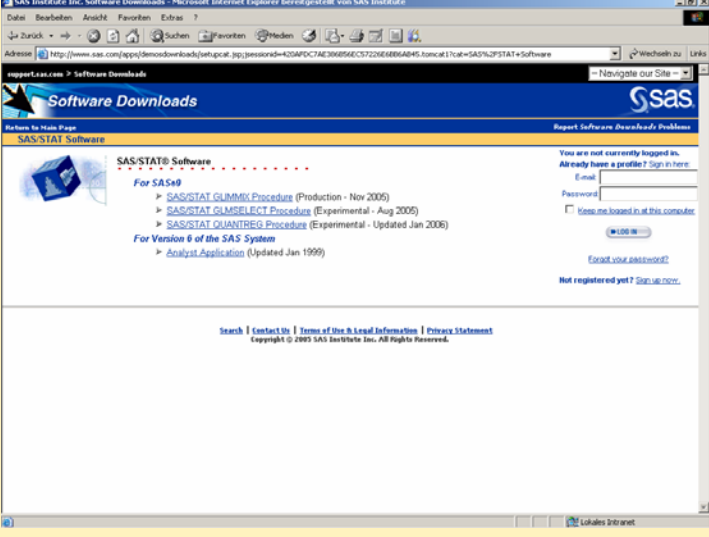

- **Service Service**  Die GLMSELECT Prozedur benötigt eine SAS 9 Windows Standalone-Installation.
	- 1. Schließen aller SAS-Anwendungen
	- 2. SASGLMSELECT.exe ausführen

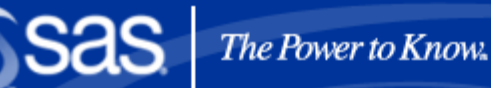

# **Syntax**

#### **PROC GLMSELECT** < options <sup>&</sup>gt;**;**

**BY** variables **;**

**CLASS** variable <(v-options)> <variable <(v-options)>... >

< / v-options > < options <sup>&</sup>gt;**;**

**FREQ** variable **;**

**MODEL** variable = < effects >< / options <sup>&</sup>gt;**;**

**OUTPUT** < **OUT=**SAS-data-set > < keyword<=name> >

< . . . keyword<=name> > **;**

**PARTITION** < options <sup>&</sup>gt;**;**

**PERFORMANCE** < options <sup>&</sup>gt;**;**

**SCORE** < **DATA=**SAS-data-set > < **OUT=**SAS-data-set > > **;**

**WEIGHT** variable **;**

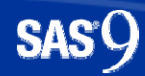

# PARTITION Statement

- **FRACTION(**<**TEST=fraction**<sup>&</sup>gt; <sup>&</sup>lt;**VALIDATE=fraction**>**)**
- Steuert bestimmte Verhältnisse für die zufällige Auswahl von Teilstichproben.
- **Damit werden Trainings- und Validationsdateien** generiert (analog SEMMA im SAS Data Mining).

Beispiel:

partition fraction(validate=**0.5**);

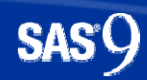

# PERFORMANCE Statement

- **CPUCOUNT =** ACTUAL
- Gibt die Zahl der zu erwartenden physischen Prozessoren an.
- **Service Service** Wirksam bei BY-Gruppen-Verarbeitung.
- Überschreibt die SAS Systemoption (vorsichtig verwenden !).

Beispiel:

 $c$ pucount =  $4$ 

**Sas** 

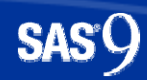

# PERFORMANCE Statement

#### **THREADS**

- **Service Service** Erlaubt Multithreaded-BY-Gruppenverarbeitung
- Überschreibt die SAS Systemoption THREADS | NOTHREADS.
- Ohne BY-Gruppenverarbeitung wird die Option ignoriert.

Beispiel: threads

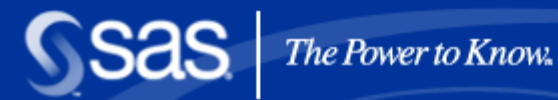

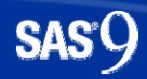

## Score Statement

- Erzeugt neue Datei mit gescorten Daten, d.h. für jede Beobachtung werden Vorhersagen abgelegt, wahlweise auch die Residuen.
- **Nähe zu operativen Anwendungen**

#### Beispiel:

score data=indata out=outdata pred=predvar resid=residvar;

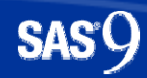

# ODS Grafiken (Auswahl)

- AdjRSqPlot Adjusted R-square by step
- **Service Service** AICPlot Akaike Information Criterion by step
- ASEPlot Average square errors by step
- **Service Service**  CandidatesPlot SELECT criterion by effect **CANDIDATES**
- ChooseCriterionPlot CHOOSE criterion by step
- CoefficientPanel Coefficients

**Service Service** 

...

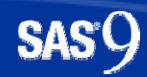

## Mittlere Quadratfehler Train – Test - Validation

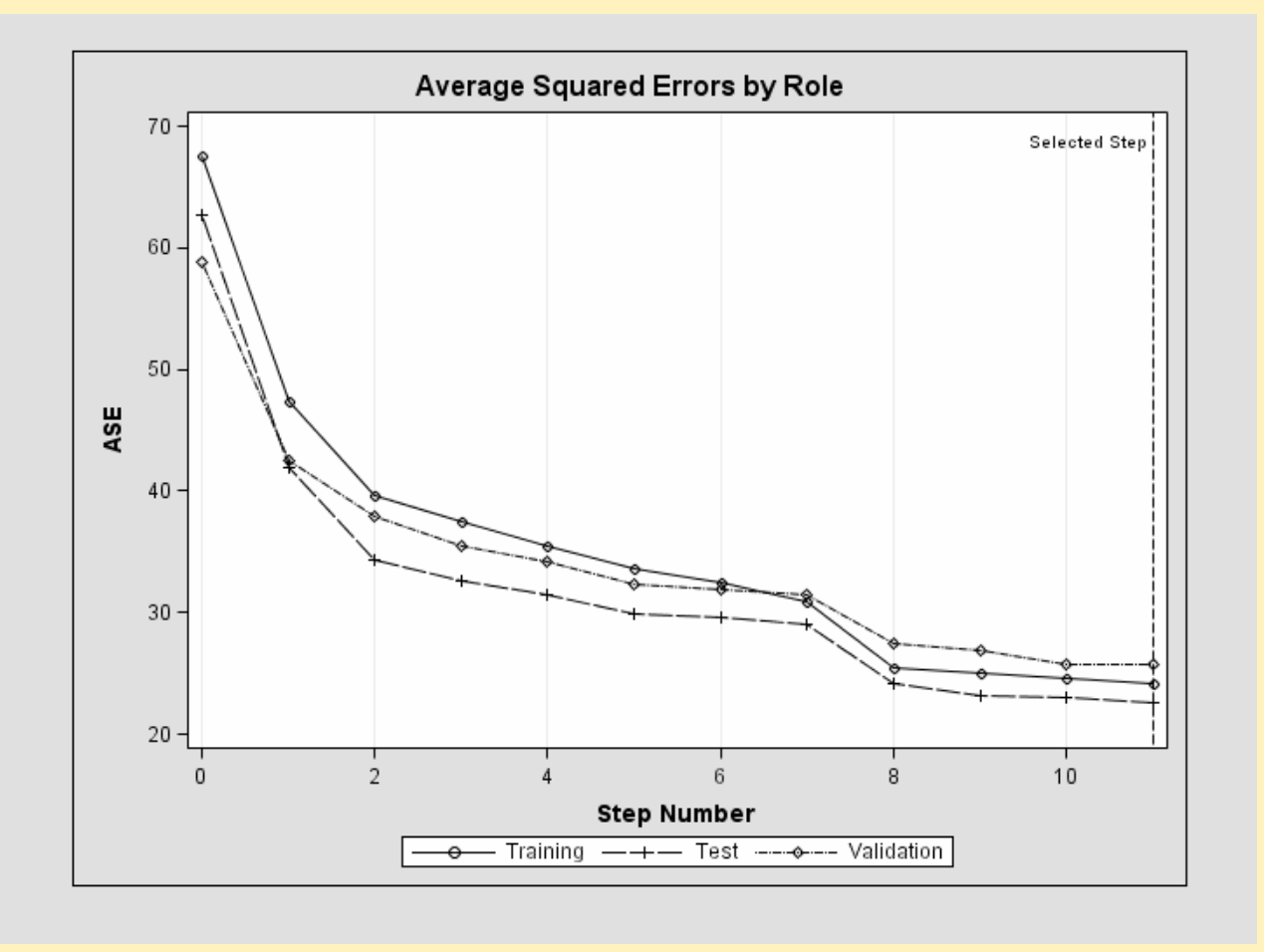

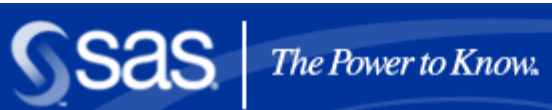

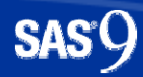

# Anpassungsgüten

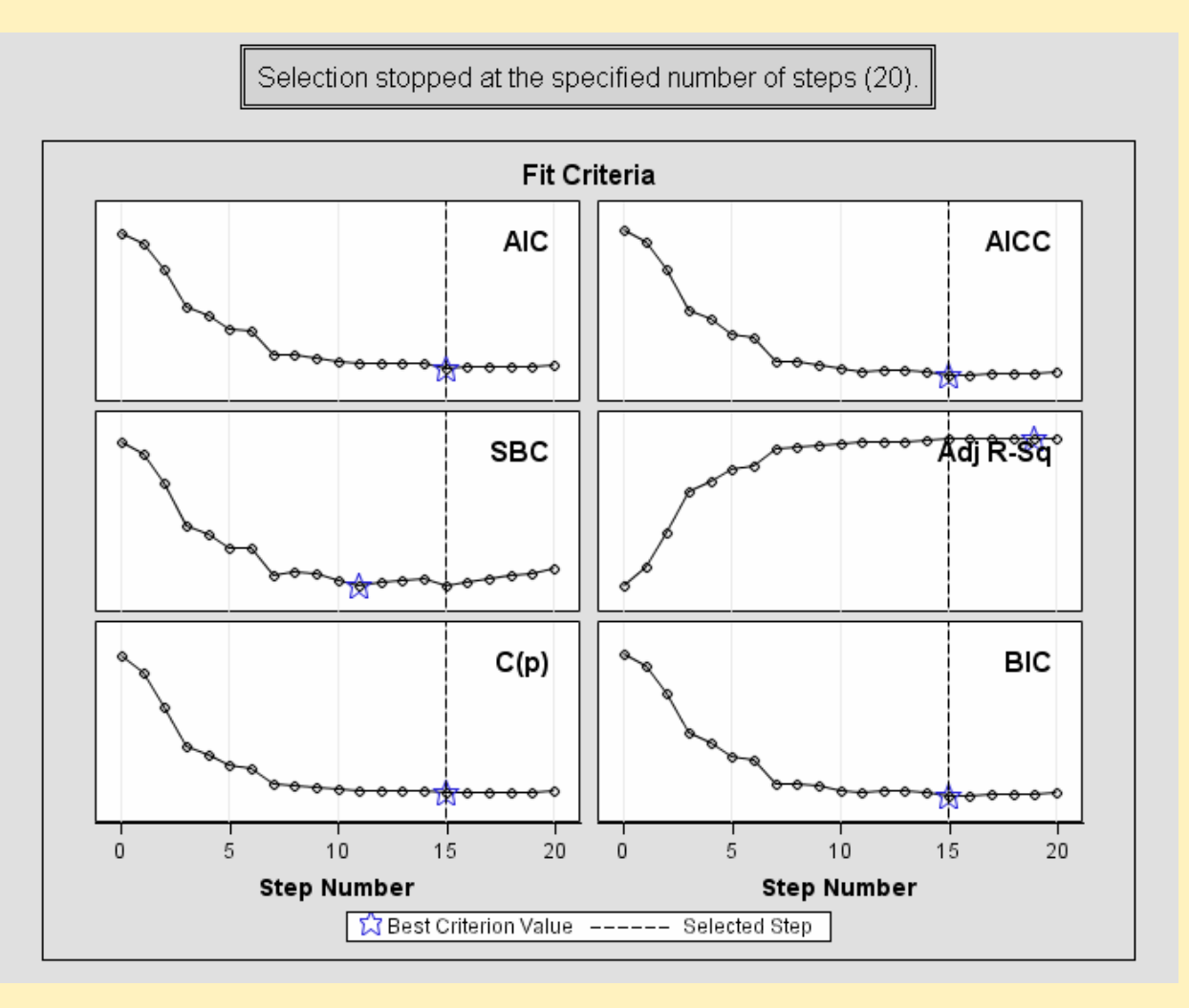

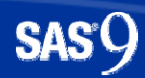

# GLMSELECT Beispiel

**proc glmselect** data=KSFE.baseball plots=(CriterionPanel ASE) seed=**1**; partition fraction(validate=**0.3** test=**0.2**); class league division; model logSalary = nAtBat nHits nHome nRuns nRBI nBB yrMajor crAtBat crHits crHome crRuns crRbi crBB league division nOuts nAssts nError / selection=forward(choose=validate stop=**10**);

**run**;

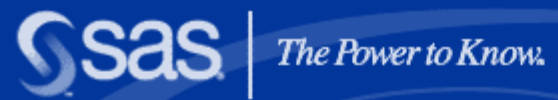

### The Power to Know

**Copyright © 2004, SAS Institute Inc. All rights reserved. 2003, 22**